## Free Wireless in two easy steps

## ((GVUMCGuest o)) 1. Select network

vumcguest 2. Enter password (all lowercase)

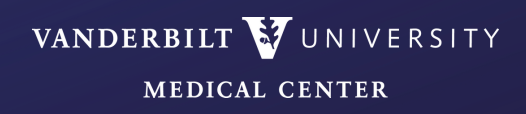